## Begin op Wikimedia Commons in 5 stappen...

## Volg deze stappen en word een Wikimediaan!

- 1. Ga naar http://commons.wikimedia.org
- 2. Klik op 'Registreren'
- 3. Bedenk een gebruikersnaam en wachtwoord en vul je emailadres in
- 4. Vul de Captcha in en klik op 'Account aanmaken'
- 5. Gefeliciteerd! Je bent nu een Wikimediaan en kunt
- direct beginnen met het uploaden van foto's!

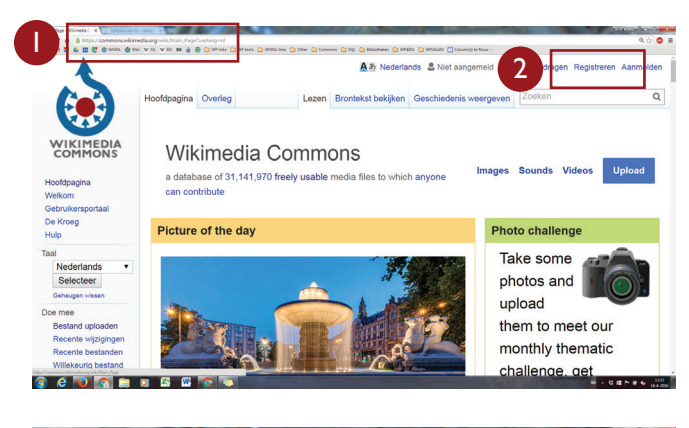

## Nog een paar tips!

� Je gebruikersnaam mag je eigen naam of een verzonnen naam zijn, maar zorg dat hij niet misleidend, beledigend of promotioneel is

� Het invullen van je emailadres is optioneel; je kunt het ook later nog toevoegen

� Met het account dat je net hebt aangemaakt kun je ook op andere Wikimedia-projecten inloggen. Dus ook op Wikipedia!

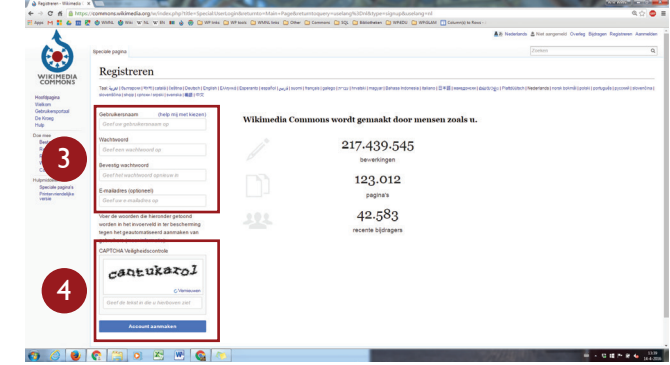

## ...en upload vandaag nog je eerste foto!

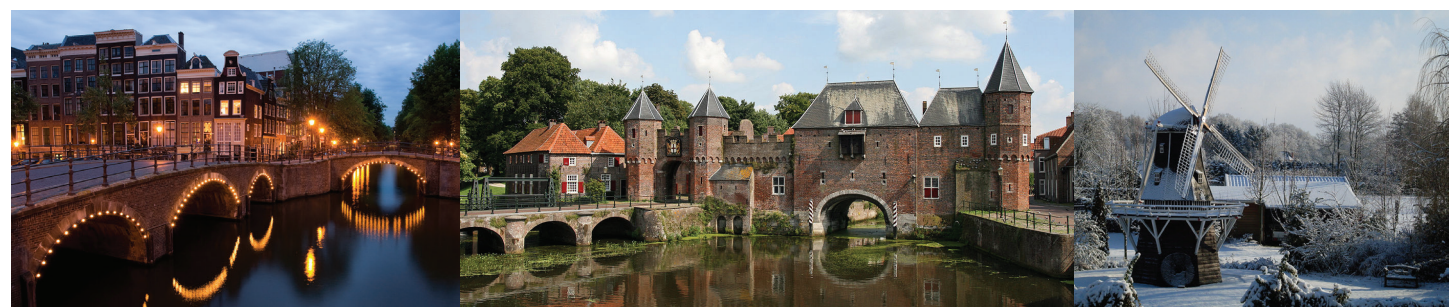

Massimo Catarinella, CC-BY-SA 3.0 Bert, CC-BY-SA 2.0 Walter Vaags, CC-BY-SA 3.0

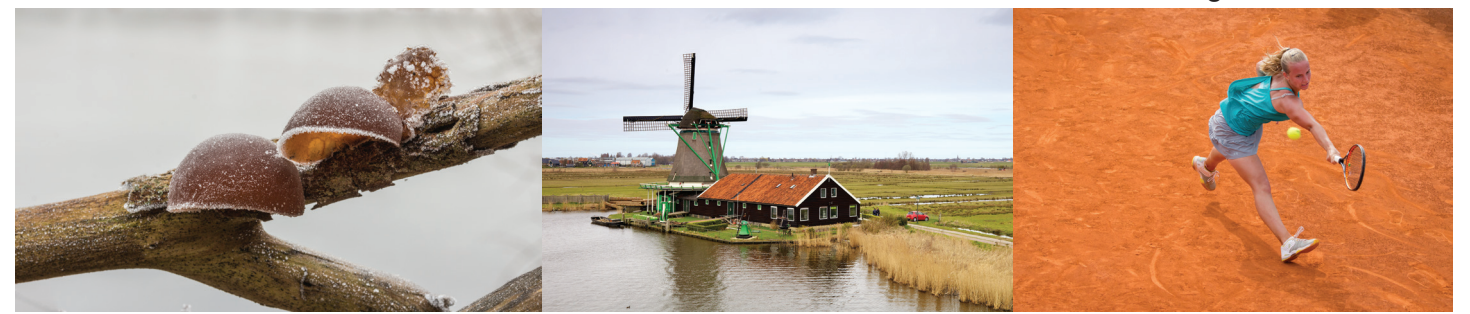

Dominicus Johannes Bergsma, CC-BY-SA 4.0 Murdockcrc, CC-BY 3.0 Carlos Delgado, CC-BY-SA 3.0

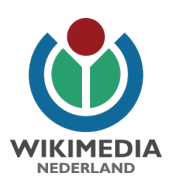

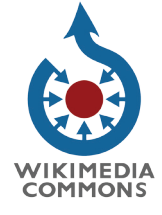